## Student E-mail Quick Start

All registered MCC students automatically have an e-mail account. New accounts are generally available the week before classes begin. It is a web-based system that uses Microsoft Outlook Web Access. This account cannot be redirected to another account or to desktop email client.

To gain access:

- $\triangleright$  Direct your web browser (please use Internet Explorer) to http://student.monroecc.edu or http://monorecc.edu and click on Current Students. If you use AOL please access the web and then minimize your window. At this point you can open and use Internet Explorer.
- $\triangleright$  Be sure to read the web links. All of the information you will need is contained in these pages.
- Go to **Email Help & Setup,** click on **Lookup My Account,** follow the instruction here and you will be able to find your user name (account name).
- $\triangleright$  Once you know your user name, go back to the MCC student page. Enter your User Name then your password and click on Login.
- **EXECUTE:** Remember to **ALWAYS** log off the system when you are finished.

TIPS

- $\triangleright$  User Names (Account names): are the first initial of your first name, your full last name and a three-digit number assigned to you by the college.
	- Use Find Account to find your user name. Example: Jane Doe = jdoe005
- $\triangleright$  Passwords are your 8-digit birth date. Example: January 1, 1972 - 01011972
	- Use Change password to change your password. Do this right away for security reasons and remember it must be 8 characters.
- > Your address is accountname@student.monroecc.edu
	- Example: jdoe005@student.monroecc.edu
- $\triangleright$  You can receive e-mail from and send mail to any email address on the Internet.

## **NOTE: Keep your own back-ups of important documents. Individual lost or deleted mail items and attachments cannot be restored from the system back-up.**

The Photo-ID Office, Room 3-139A, maintains a Student E-mail Help Desk to provide assistance to students, faculty and staff with questions concerning student accounts. You may contact them at 292- 2555 during operating hours.

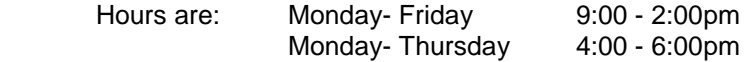

Some professors may be listing class assignments to their students or extra credit assignments via your e-mail account so you will want to check it regularly. Some professors are also requiring term paper assignments be submitted via e-mail which is a great help if you have a computer at home.